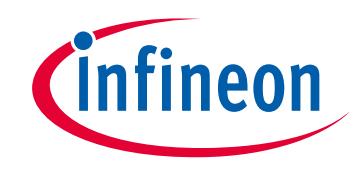

## **Please note that Cypress is an Infineon Technologies Company.**

The document following this cover page is marked as "Cypress" document as this is the company that originally developed the product. Please note that Infineon will continue to offer the product to new and existing customers as part of the Infineon product portfolio.

## **Continuity of document content**

The fact that Infineon offers the following product as part of the Infineon product portfolio does not lead to any changes to this document. Future revisions will occur when appropriate, and any changes will be set out on the document history page.

# **Continuity of ordering part numbers**

Infineon continues to support existing part numbers. Please continue to use the ordering part numbers listed in the datasheet for ordering.

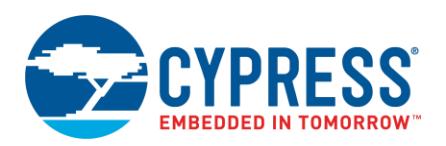

**Version 1.0**

## **Overview**

The Easy Power Delivery (EZ-PD) Configurator provides a user-friendly tool for selecting the features and configuring parameters of the PDStack middleware. The tool generates configuration code in c language which can be referenced in the PDStack middleware.

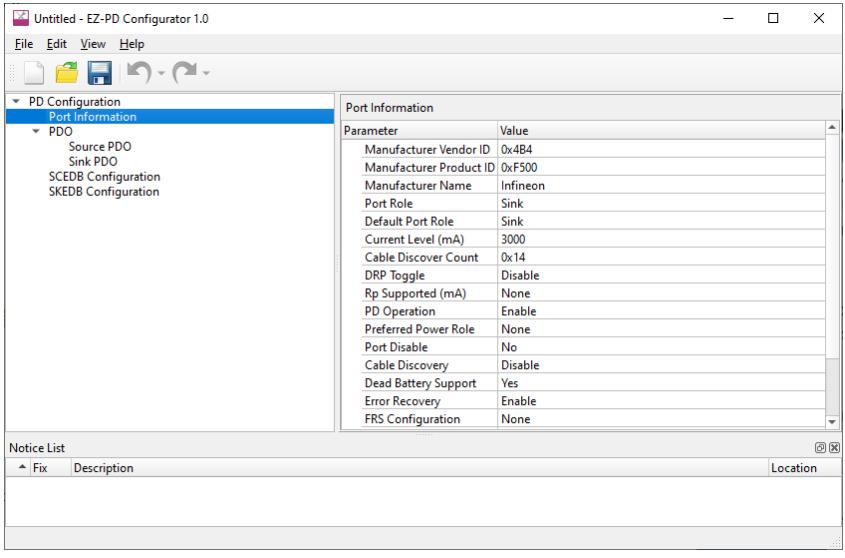

## **Supported Software**

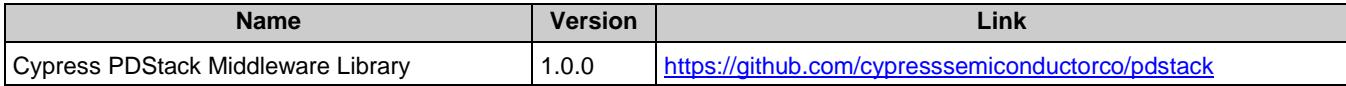

## **Definitions**

- USBPD Universal Serial Bus Power Delivery (See [USB Power Deliver Specification Revision 3.0\)](https://www.usb.org/document-library/usb-power-delivery)
- PMG1 Power Delivery Microcontroller Generation 1
- PDO Power Data Object
- VDO Vendor Data Object
- SCEDB Source Capabilities Extended Data Block
- SKEDB Sink Capabilities Extended Data Block
- EPR Extended Power Range
- SVID Standard or Vendor ID
- BSP Board Support Package

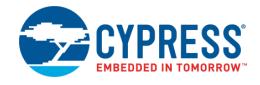

## **Launch the EZ-PD Configurator**

You can launch the EZ-PD Configurator various ways: as a stand-alone tool, from the Device Configurator, from the Eclipse IDE for ModusToolbox or from the command line. Then, you can either use the generated source with an Eclipse IDE application, or use it in any software environment you choose.

### **As a Stand-Alone Tool**

You can launch the EZ-PD Configurator as a stand-alone tool without the Eclipse IDE. By default, it is installed here:

#### *<install\_dir>/ModusToolbox/tools\_<version>/ez-pd-configurator*

On Windows, launch the tool from the **Start** menu.

For other operating systems, navigate to the install location and run the executable.

When opened this way, the EZ-PD Configurator opens with an untitled configuration file (\**.mtbezpd*). Save it as a new file and provide a file name, or open another existing \**.mtbezpd* file.

### **From the Eclipse IDE**

If you are using the Eclipse IDE included with ModusToolbox, you can launch the EZ-PD Configurator by right clicking on a project in the Project Explorer and selecting **ModusToolbox > EZ-PD Configurator**. Or you can use the IDE Quick Panel. Refer to the Eclipse IDE for ModusToolbox User Guide for more details.

Launching the EZ-PD Configurator from the IDE opens the EZ-PD configuration file (*design.mtbezpd*) related to the selected application.

### **From the Command Line**

You can run the ez-pd-configurator executable from the command line. There is also an ez-pd-configurator-cli executable, which re-generates the source code based on the configuration settings from a command-line prompt or from within batch files or shell scripts. The exit code for the ez-pd-configurator-cli executable is zero if the operation is successful, or non-zero if the operation encounters an error. To use the ez-pd-configurator -cli executable, you must provide at least the  $--$ config argument with a path to the configuration file.

For more information about the command-line options, run the ez-pd-configurator or ez-pd-configurator-cli executable using the -h option.

## **Quick Start**

This section provides a simple workflow for how to use the EZ-PD Configurator.

- 1. Launch the EZ-PD Configurator.
- 2. Configure parameters as required.
- 3. Save the configuration.

When you save changes in the EZ-PD Configurator, it updates/generates a *\*.mtbezpd* configuration file. The tool also updates/generates *mtbcfg\_ezpd.h* and *mtbcfg\_ezpd.c* files that contain configuration structures that can be used with the EZ-PD Middleware Library. The generated .h and .c files are located in the *GeneratedSource* folder next to the *\*. mtbezpd* file.

Refer to the EZ-PD Middleware Library for more information about this generated code.

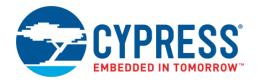

## **GUI Description**

#### **Menus**

#### *File*

- **New** Creates a new file with new configuration.
- **Open** Opens the configuration file.
- **Close –** Closes the configuration file.
- **Save** Saves the existing file.
- **Save As** Saves the existing file under a different name.
- **Exit –** Closes the configurator.

#### *Edit*

- Undo Undoes the previous change.
- **Redo** Redoes the last undone change.

#### *View*

- **Notice List** Shows/hides Notice List. Refer to the [Device Configurator Guide](https://www.cypress.com/ModusToolboxDeviceConfig) for more information.
- **Toolbar** Shows/hides the toolbar.
- **Reset View** Resets the view to the default.

#### *Help*

- **View Help** Opens this document.
- **About** Opens the About box for version information.

#### **Toolbar**

The toolbar contains common commands from the File and Edit menus, such as New, Open, and Save. Use the check box under the View menu to show or hide the toolbar.

### **Parameter Categories**

The left side of the EZ-PD Configurator shows several parameter categories, as follows:

- [Port Information](#page-4-0)
- [Source PDO](#page-5-0)
- [Sink PDO](#page-6-0)
- [Source Capabilities Extended Data Block \(SCEDB\) Configuration](#page-6-1)
- [Sink Capabilities Extended Data Block \(SKEDB\) Configuration](#page-7-0)

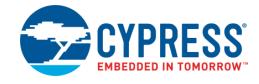

### **Parameters and Values**

When you select a parameter category, the right side of the EZ-PD Configurator displays that category's individual parameters and values, as appropriate. The following sections describe the parameters available for each category.

#### <span id="page-4-0"></span>*Port Information*

The Port Information node consists of the following parameters.

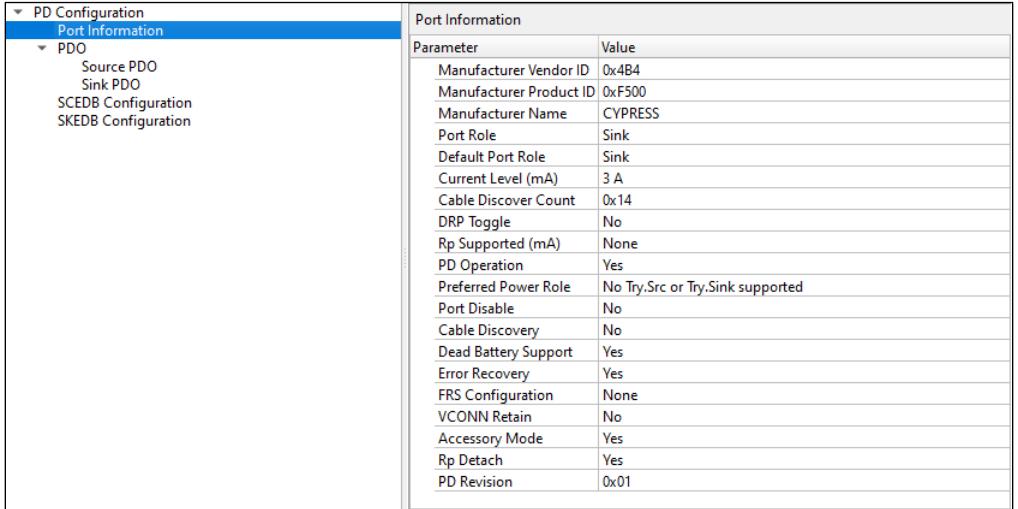

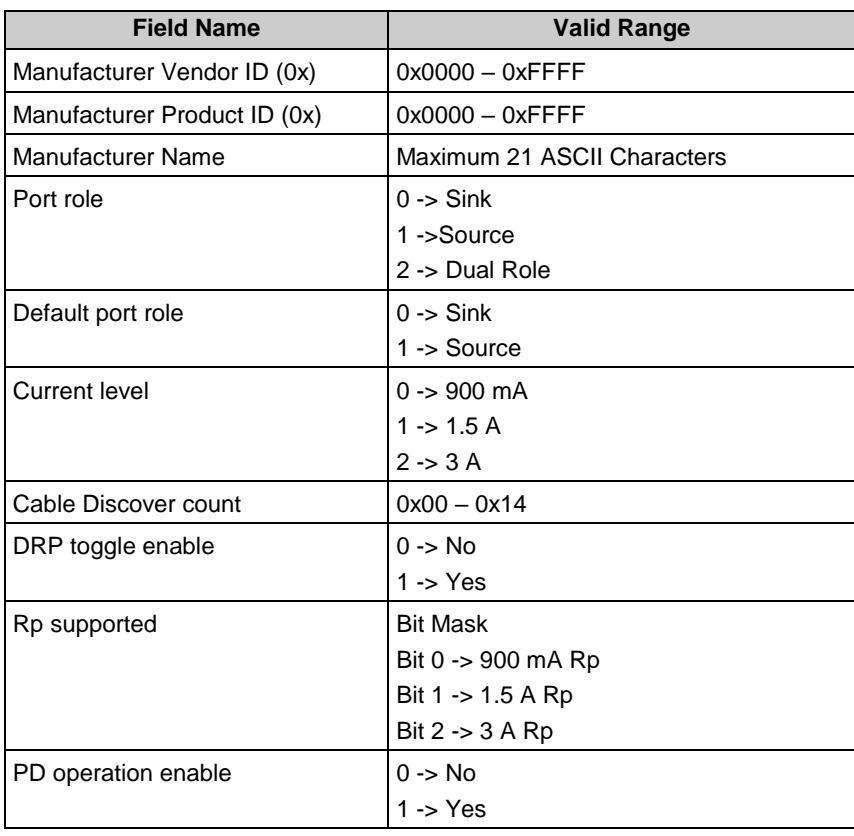

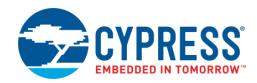

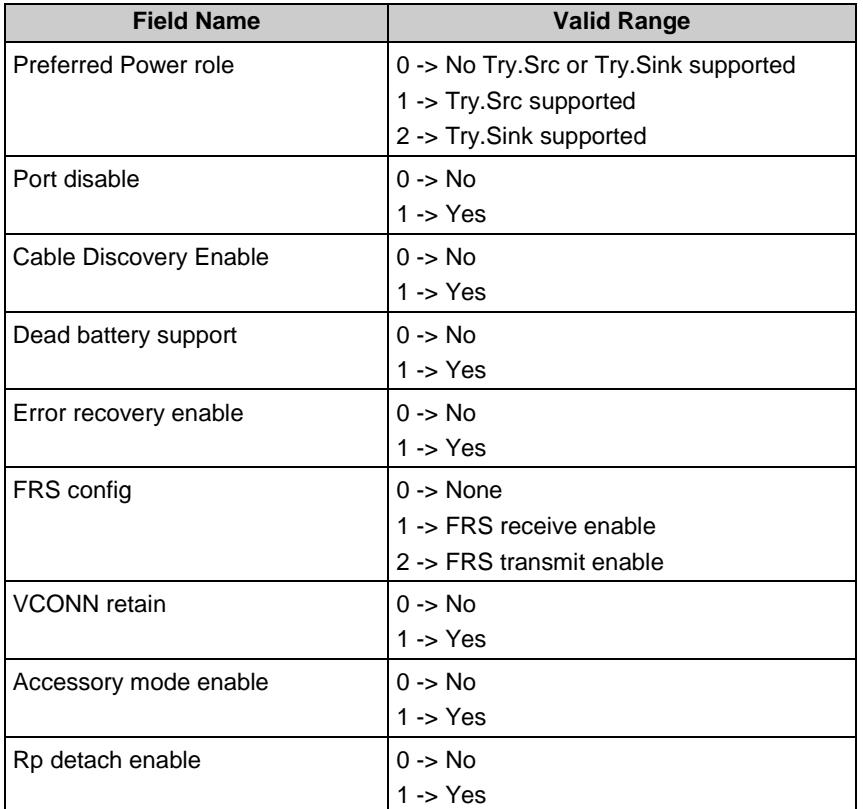

### <span id="page-5-0"></span>*Source PDO*

Source PDO node consists of the following configuration parameters. For more information about Source PDO, refer to USB Power Delivery Specification Revision 3.

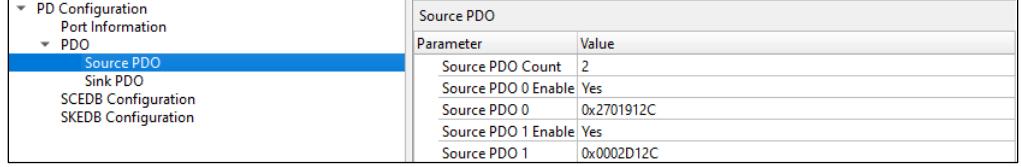

- Option to select Source PDO count. Maximum count value is 7.
- Option to enable/disable each Source PDO.
- Text box to enter 32-bit value for each Source PDO

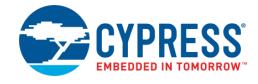

### <span id="page-6-0"></span>*Sink PDO*

Sink PDO node consists of following configuration parameters. For more information about Sink PDO, refer to USB Power Delivery Specification Revision 3.

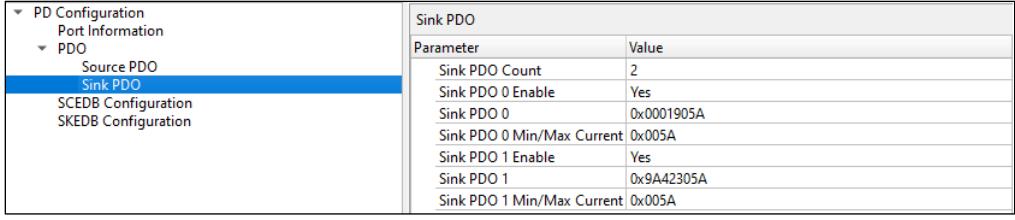

- Option to select Sink PDO count. Maximum count value is 7.
- Option to enable/disable each Sink PDO.
- Text box to enter 32-bit value for each Sink PDO
- Text box to enter 16-bit Sink min/max current value for each PDO

#### <span id="page-6-1"></span>*SCEDB Configuration*

The Source Capabilities Extended Data Block capabilities node configuration parameter is based on the USB Power Delivery Specification Revision 3, Section 6.5.1.

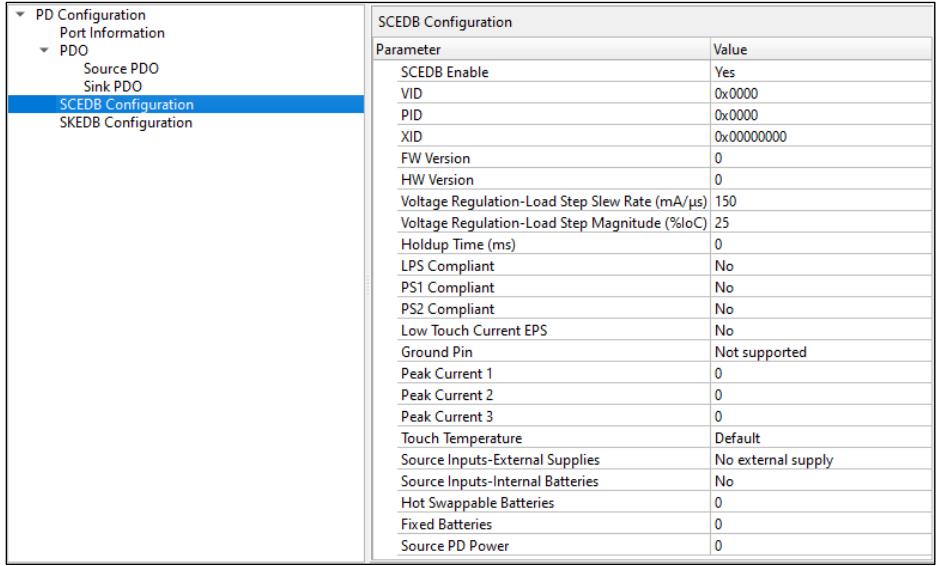

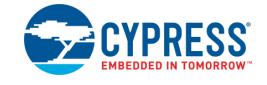

### <span id="page-7-0"></span>*SKEDB Configuration*

The Sink Capabilities Extended Data Block capabilities node configuration parameter is based on the USB Power Delivery Specification Revision 3, Section 6.5.13.

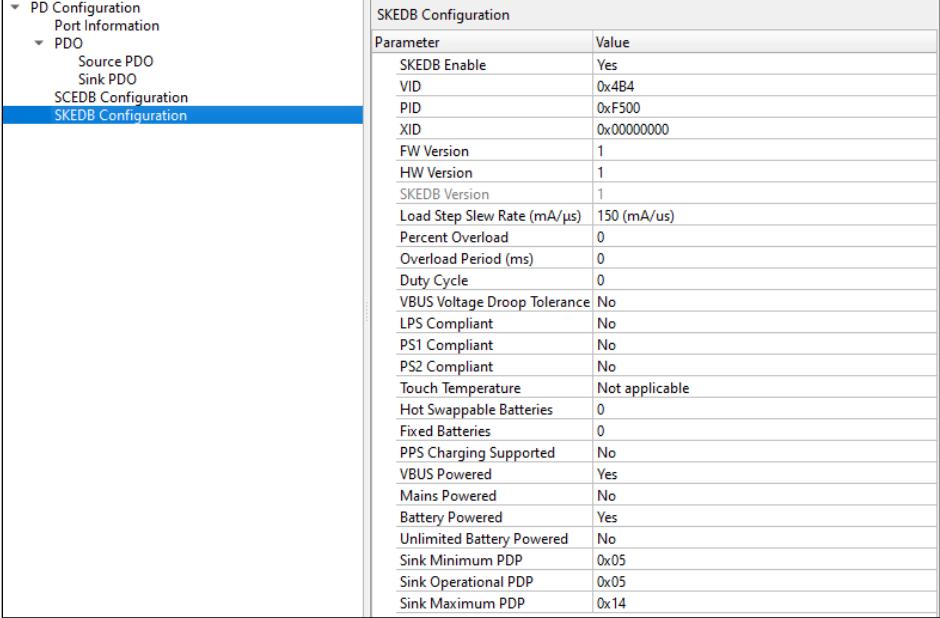

### **Notice List**

The Notice List pane combines notices (errors, warnings, tasks, and notes) from many places in the configuration into a centralized list. If a notice shows a location, you can double-click the entry to edit the parameter. The Notice List pane contains the following columns:

- Icon Displays the icons for the error, warning, task, or note.
- Fix This may display a wrench icon that can be used to automatically address the required notice.
- Description Displays a brief description of the notice.
- Location Displays the specific tab of the message, when applicable.

For more information about the Notice List, refer to the [Device Configurator Guide.](https://www.cypress.com/ModusToolboxDeviceConfig)

### **References**

Refer to the following documents for more information, as needed:

- [USB Power Deliver Specification Revision 3.0](https://www.usb.org/document-library/usb-power-delivery)
- [Cypress PDStack Middleware Library](https://github.com/cypresssemiconductorco/pdstack)
- [ModusToolbox Device Configurator Guide](https://www.cypress.com/ModusToolboxDeviceConfig)
- [Eclipse IDE for ModusToolbox User Guide](https://www.cypress.com/MTBEclipseIDEUserGuide)
- Device Datasheets
- Device Technical Reference Manuals

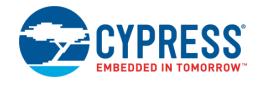

## **Version Changes**

This section lists and describes the changes for each version of this tool.

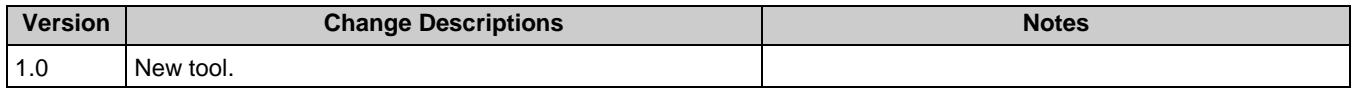

© Cypress Semiconductor Corporation (an Infineon company), 2021. This document is the property of Cypress Semiconductor Corporation and its subsidiaries, including Spansion LLC ("Cypress"). This document, including any software or firmware included or referenced in this document ("Software"), is owned by Cypress under the intellectual property laws and treaties of<br>the United States and other coun under its patents, copyrights, trademarks, or other intellectual property rights. If the Software is not accompanied by a license agreement and you do not otherwise have a written agreement with Cypress governing the use of the Software, then Cypress hereby grants you a personal, non-exclusive, nontransferable license (without the right to sublicense) (1) under its copyright<br>rights in the Software (a) for Sof product units, and (2) under those claims of Cypress's patents that are infringed by the Software (as provided by Cypress, unmodified) to make, use, distribute, and import the Software solely<br>for use with Cypress hardware

TO THE EXTENT PERMITTED BY APPLICABLE LAW, CYPRESS MAKES NO WARRANTY OF ANY KIND, EXPRESS OR IMPLIED, WITH REGARD TO THIS DOCUMENT OR ANY SOFTWARE OR ACCOMPANYING HARDWARE, INCLUDING, BUT NOT LIMITED TO, THE IMPLIED WARRANTIES OF MERCHANTABILITY AND FITNESS FOR A PARTICULAR PURPOSE. To the extent permitted by applicable law, Cypress reserves the right to make changes to this document without further notice. Cypress does not assume any liability arising out of the application or use of any product or circuit described in this document. Any information provided in this document, including any sample design information or programming code, is<br>provided only for reference purpose information and any resulting product. Cypress products are not designed, intended, or authorized for use as critical components in systems designed or intended for the operation of weapons, weapons systems, nuclear installations, life-support devices or systems, other medical devices or systems (including resuscitation equipment and surgical implants), pollution control or hazardous substances management, or other uses where the failure of the device or system could cause personal injury, death, or property damage ("Unintended Uses"). A critical component is any component of a device or system whose failure to perform can be reasonably expected to cause the failure of the device or system, or to affect its safety or effectiveness.<br>Cypress is not liable, in whole o products. You shall indemnify and hold Cypress harmless from and against all claims, costs, damages, and other liabilities, including claims for personal injury or death, arising from or<br>related to any Unintended Uses of C

Cypress, the Cypress logo, Spansion, the Spansion logo, and combinations thereof, ModusToolbox, WICED, PSoC, CapSense, EZ-USB, F-RAM, and Traveo are trademarks or registered trademarks of Cypress in the United States and other countries. For a more complete list of Cypress trademarks, visit cypress.com. Other names and brands may be claimed as property of their respective owners.